## **Redmine - Defect #31512**

## **valid ldap auth\_source item \_has\_ to be id 1**

2019-06-04 15:54 - Han Boetes

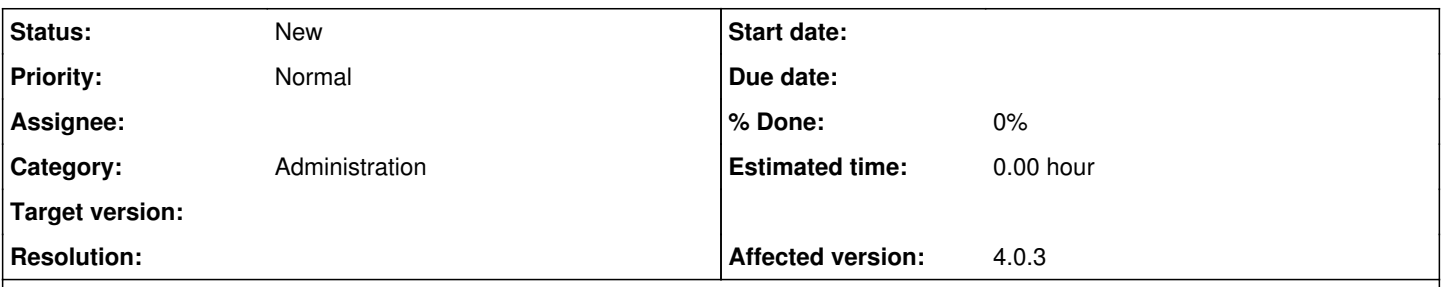

## **Description**

After adding a new LDAP server to log on to, I couldn't delete the old LDAP server, so I removed the DB row in auth\_sources. This didn't work, so I restored the old entry, which also didn't work. Then it struck me, the only difference was the rows `id`. Changing that did re-enable authentication. After that I saw the light, I added the new LDAP server and used the following commands to change the row id for the old LDAP server to 3 and the new LDAP entry to 1:

```
update auth_sources set id = '3' where id = '1';
update auth_sources set id = '1' where id = '2';
```
And only after that I could delete the original LDAP server in the web-interface and everything works as hoped for.

This should of course not be necessary.